# **CONFIGURING THE JAVA ENVIRONMENT**

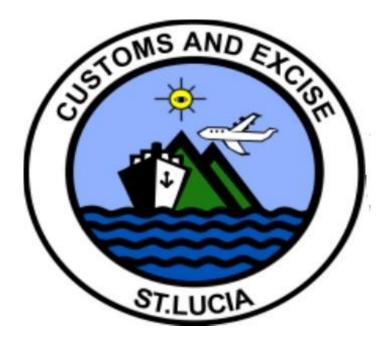

# Table of Contents

| 1. | Introduction                | 2 |
|----|-----------------------------|---|
| 2. | Download And Install Java 8 | 3 |
| 3. | The Java Control Panel      | 6 |
| 4. | Configure Java 8            | 8 |

### 1. Introduction

The ASYCUDA World application is a Web-based program that utilizes Java technology to run from the user's local machine within a Java environment. Java 8 is the version of Java required to run the ASYCUDA World program. This means that in order to login to the application the user must first download and install the Java Runtime Environment (JRE). ASYCUDA World 4.2.2 requires the java 1.8.0\_151 or later version of the JRE. Before you begin ensure that earlier versions of Java if any are uninstalled from your computer.

### 2. Download And Install Java 8

Open your web browser and perform a search for the term "java download". Click on the link that corresponds to the operating system installed on your computer. In most cases this would be Microsoft Windows or Apple Mac OS

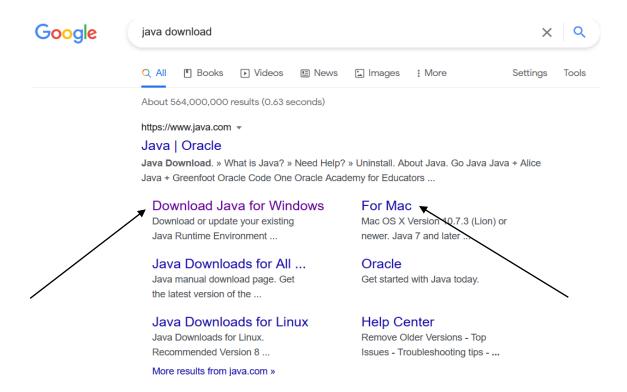

The rest of this document assumes that the user has the Microsoft Windows operating system installed on their machine although the same principles apply to any other operating system.

Upon clicking on the "Download Java for Windows" hyperlink the user is redirected to the java download webpage at <a href="https://www.java.com/download/ie\_manual.jsp">https://www.java.com/download/ie\_manual.jsp</a>. Click on the red button labeled "Agree and Start Free Download" to begin the download of java. A pop-up dialog box appears with a "JavaSetup\*\*\*.exe file prompting the user to save the file. Click on the "OK" button to save the file to the computer.

#### https://www.java.com/download/ie\_manual.jsp

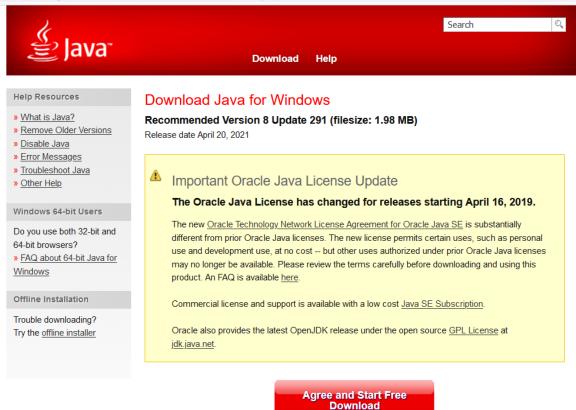

At the time of writing, the latest release for the Java 8 platform is Java 8u291. Please note that the user also has the option to download the Java 8u151 installation file from the ASYCUDA World portal.

| Opening JavaSetu                                                           | up8u291.exe                            | >                       | < |  |  |  |  |  |
|----------------------------------------------------------------------------|----------------------------------------|-------------------------|---|--|--|--|--|--|
| You have chosen to open:                                                   |                                        |                         |   |  |  |  |  |  |
| JavaSetup8u291.exe                                                         |                                        |                         |   |  |  |  |  |  |
| which is: application/x-sdlc (2.0 MB)<br>from: https://sdlc-esd.oracle.com |                                        |                         |   |  |  |  |  |  |
| What should Fi                                                             | What should Firefox do with this file? |                         |   |  |  |  |  |  |
| ○ <u>O</u> pen with                                                        | <u>B</u> rowse                         |                         |   |  |  |  |  |  |
| ● <u>S</u> ave File                                                        |                                        |                         |   |  |  |  |  |  |
| Do this <u>a</u> utomatically for files like this from now on.             |                                        |                         |   |  |  |  |  |  |
|                                                                            |                                        | OK Cancel               |   |  |  |  |  |  |
|                                                                            |                                        |                         |   |  |  |  |  |  |
|                                                                            | Click he                               | re to download the file |   |  |  |  |  |  |

Navigate to the "Downloads" folder on your computer and double-click on the downloaded file to begin the installation process.

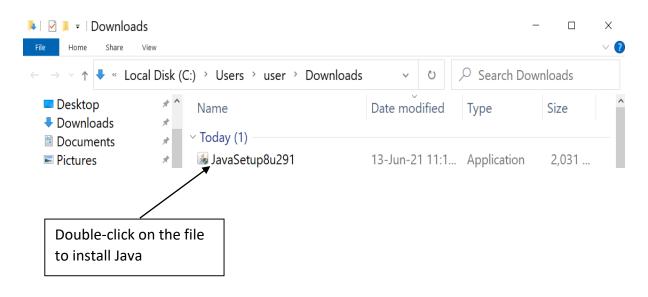

# 3. The Java Control Panel

After installation click on the Windows Start button (Windows 7) and in the search box type "Configure java".

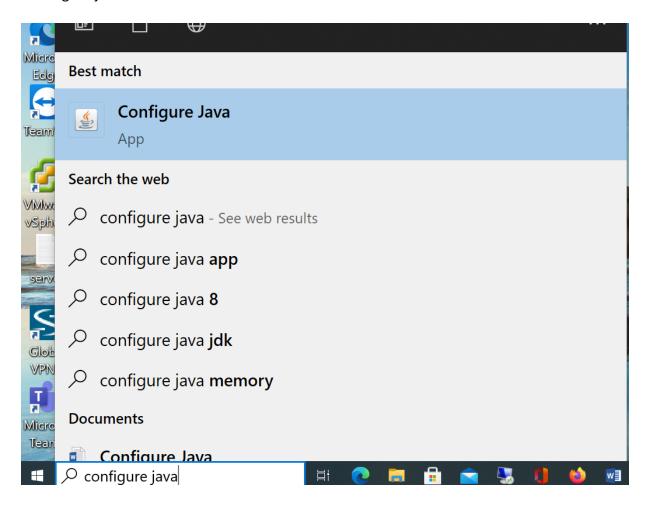

Select "Configure Java". The Java Control Panel dialog box should appear as shown overleaf.

| Java Control Panel                                                                                                    |                                                 |                                                    |                                       | ×                                                      |
|----------------------------------------------------------------------------------------------------|-------------------------------------------------|----------------------------------------------------|---------------------------------------|--------------------------------------------------------|
|                                                                                                    |                                                 |                                                    |                                       |                                                        |
| General Update Java Security Advanced                                                                                                    |                                                 |                                                    |                                       |                                                        |
| About                                                                                                    |                                                 |                                                    |                                       |                                                        |
| View version information about Java Control Panel.                                                                                                    |                                                 |                                                    |                                       |                                                        |
|                                                                                                    |                                                 |                                                    |                                       | About                                                  |
| Network Settings                                                                                                    |                                                 |                                                    |                                       |                                                        |
| Network settings are used when making Internet co<br>the network settings in your web browser. Only adv<br>settings.                                                                                                    |                                                 |                                                    |                                       |                                                        |
|                                                                                                    |                                                 | N                                                  | etwork Se                             | ettings                                                |
| Temporary Internet Files                                                                                                    |                                                 |                                                    |                                       |                                                        |
| Files you use in Java applications are stored in a spe<br>Only advanced users should delete files or modify the                                                                                                    |                                                 |                                                    | uick execu                            | tion later                                             |
|                                                                                                    | S                                               | Settings                                           | · \                                   | /iew                                                   |
| Java in the browser is enabled.                                                                                                    |                                                 |                                                    |                                       |                                                        |
| See the Security tab                                                                                                    |                                                 |                                                    |                                       |                                                        |
|                                                                                                    |                                                 |                                                    |                                       |                                                        |
|                                                                                                    |                                                 |                                                    |                                       |                                                        |
|                                                                                                    |                                                 |                                                    |                                       |                                                        |
| ck on the Security tab to configure the Java installa                                                                                                    | or                                              | c                                                  | Cancel                                | Appl                                                   |
|                                                                                                    |                                                 | <u> </u>                                           | Cancel                                | Appl                                                   |
| Java Control Panel                                                                                                    |                                                 | <u> </u>                                           | Cancel                                |                                                        |
| Java Control Panel<br>General Update Java Security Advanced                                                                                                    |                                                 | -                                                  | Cancel                                |                                                        |
| Java Control Panel<br>General Update Java Security Advanced<br>About                                                                                                    |                                                 | <u> </u>                                           | Cancel                                |                                                        |
| Java Control Panel<br>General Update Java Security Advanced                                                                                                    |                                                 | <                                                  |                                       |                                                        |
| Java Control Panel<br>General Update Java Security Advanced<br>About                                                                                                    |                                                 | c                                                  |                                       | ×                                                      |
| Java Control Panel<br>General Update Java Security Advanced<br>About<br>View version information about Java Control Panel.<br>Network Settings<br>Network settings are used when making Internet cor<br>the network settings in your web browser. Only adva                                                                                                    | nnection                                        | s. By defa                                         | ault, Java                            | Xbout                                                  |
| Java Control Panel     Java Security Advanced     About     View version information about Java Control Panel.     Network Settings     Network settings are used when making Internet cor                                                                                                    | nnection                                        | s. By def                                          | ault, Java                            | ×<br>bout<br>will use<br>these                         |
| Java Control Panel General Update Java Security Advanced About View version information about Java Control Panel. Network Settings Network settings are used when making Internet control panel the network settings in your web browser. Only adva                                                                                                    | nnection                                        | s. By def                                          | ault, Java<br>Ild modify              | ×<br>bout<br>will use<br>these                         |
| Java Control Panel<br>General Update Java Security Advanced<br>About<br>View version information about Java Control Panel.<br>Network Settings<br>Network settings are used when making Internet cor<br>the network settings in your web browser. Only adva<br>settings.                                                                                                    | nnection:<br>anced us                           | s. By defa<br>sers shou<br>Ne<br>er for qu         | ault, Java<br>Ild modify<br>twork Set | ×<br>About<br>will use<br>these<br>tings               |
| Java Control Panel     Java Security Advanced     About     View version information about Java Control Panel.     Network Settings     Network settings are used when making Internet cor     the network settings in your web browser. Only adva     settings.     Temporary Internet Files     Files you use in Java applications are stored in a spe                                                                                                    | nnection<br>anced us<br>ecial fold<br>ese setti | s. By defa<br>sers shou<br>Ne<br>er for qu         | ault, Java<br>Id modify<br>stwork Set | ×<br>About<br>will use<br>these<br>tings               |
| Java Control Panel     Java Security Advanced     About     View version information about Java Control Panel.     Network Settings     Network settings are used when making Internet conthe network settings in your web browser. Only advasettings.     Temporary Internet Files     Files you use in Java applications are stored in a spec     Only advanced users should delete files or modify the     Java in the browser is enabled.                            | nnection<br>anced us<br>ecial fold<br>ese setti | s. By defa<br>ers shou<br>Ne<br>er for qu<br>ings. | ault, Java<br>Id modify<br>stwork Set | ×<br>About<br>will use<br>these<br>tings<br>ion later. |
| Java Control Panel     Java Security Advanced     About     View version information about Java Control Panel.     Network Settings     Network settings are used when making Internet con     the network settings in your web browser. Only adva     settings.     Temporary Internet Files     Files you use in Java applications are stored in a spec     Only advanced users should delete files or modify the                                                      | nnection<br>anced us<br>ecial fold<br>ese setti | s. By defa<br>ers shou<br>Ne<br>er for qu<br>ings. | ault, Java<br>Id modify<br>stwork Set | ×<br>About<br>will use<br>these<br>tings<br>ion later. |
| Java Control Panel     Java Security Advanced     About     View version information about Java Control Panel.     Network Settings     Network settings are used when making Internet conthe network settings in your web browser. Only advasettings.     Temporary Internet Files     Files you use in Java applications are stored in a spec     Only advanced users should delete files or modify the     Java in the browser is enabled.                            | nnection<br>anced us<br>ecial fold<br>ese setti | s. By defa<br>ers shou<br>Ne<br>er for qu<br>ings. | ault, Java<br>Id modify<br>stwork Set | ×<br>About<br>will use<br>these<br>tings<br>ion later. |
| Java Control Panel     Java Security Advanced     About     View version information about Java Control Panel.     Network Settings     Network settings are used when making Internet conthe network settings in your web browser. Only advasettings.     Temporary Internet Files     Files you use in Java applications are stored in a spec     Only advanced users should delete files or modify the     Java in the browser is enabled.                            | nnection<br>anced us<br>ecial fold<br>ese setti | s. By defa<br>ers shou<br>Ne<br>er for qu<br>ings. | ault, Java<br>Id modify<br>stwork Set | ×<br>About<br>will use<br>these<br>tings<br>ion later. |
| General       Update       Java       Security       Advanced         About       View version information about Java Control Panel.         Network Settings       Network Settings are used when making Internet conthe network settings in your web browser. Only advasettings.         Temporary Internet Files         Files you use in Java applications are stored in a spe Only advanced users should delete files or modify the Java in the browser is enabled. | nnection<br>anced us<br>ecial fold<br>ese setti | s. By defa<br>ers shou<br>Ne<br>er for qu<br>ings. | ault, Java<br>Id modify<br>stwork Set | ×<br>About<br>will use<br>these<br>tings<br>ion later. |
| Java Control Panel     Java Security Advanced     About     View version information about Java Control Panel.     Network Settings     Network settings are used when making Internet conthe network settings in your web browser. Only advasettings.     Temporary Internet Files     Files you use in Java applications are stored in a spec     Only advanced users should delete files or modify the     Java in the browser is enabled.                            | nnection<br>anced us<br>ecial fold<br>ese setti | s. By defa<br>ers shou<br>Ne<br>er for qu<br>ings. | ault, Java<br>Id modify<br>stwork Set | ×<br>About<br>will use<br>these<br>tings<br>ion later. |
| Java Control Panel     Java Security Advanced     About     View version information about Java Control Panel.     Network Settings     Network settings are used when making Internet conthe network settings in your web browser. Only advasettings.     Temporary Internet Files     Files you use in Java applications are stored in a spec     Only advanced users should delete files or modify the     Java in the browser is enabled.                            | nnection<br>anced us<br>ecial fold<br>ese setti | s. By defa<br>ers shou<br>Ne<br>er for qu<br>ings. | ault, Java<br>Id modify<br>stwork Set | ×<br>About<br>will use<br>these<br>tings<br>ion later. |
| Java Control Panel<br>Java Control Panel<br>Java Security Advanced<br>About<br>View version information about Java Control Panel.<br>Network Settings<br>Network settings are used when making Internet control the network settings in your web browser. Only advase<br>Settings.<br>Temporary Internet Files<br>Files you use in Java applications are stored in a spe<br>Only advanced users should delete files or modify the<br>Java in the browser is enabled.     | nnection<br>anced us<br>ecial fold<br>ese setti | s. By defa<br>ers shou<br>Ne<br>er for qu<br>ings. | ault, Java<br>Id modify<br>stwork Set | ×<br>About<br>will use<br>these<br>tings<br>ion later. |

# 4. Configuring Java 8

Click on the Security tab to edit the Exception Site List textfield. Next, click on the "Edit Site List..." button. The Exception Site List dialog box will appear.

|                                                                |                      |              |           |              |        | 1 |
|----------------------------------------------------------------|----------------------|--------------|-----------|--------------|--------|---|
| 🕌 Java Control Pane                                            |                      |              | _         |              | ×      |   |
| General Update Java Securit                                    | Advanced             |              |           |              |        |   |
| Enable Java content for brov                                   | vser and Web Start a | applicatior  | IS        |              |        |   |
| Security level for applications r                              | not on the Exception | Site list    |           |              |        |   |
| O Very High                                                    |                      |              |           |              |        |   |
| Only Java applications ider<br>allowed to run, and only if     |                      |              |           |              |        |   |
| High                                                           |                      |              |           |              |        |   |
| Java applications identified<br>run, even if the revocation    |                      |              |           |              | ed to  |   |
|                                                                |                      |              |           |              |        |   |
| Exception Site List                                            |                      |              |           |              |        |   |
| Applications launched from t<br>appropriate security prompts   |                      | will be al   | lowed to  | run after tl | he     |   |
| Click Edit Site List<br>to add items to this list.             |                      |              |           | dit Site Lis | *      |   |
|                                                                |                      |              |           | uit Site Lis |        |   |
|                                                                | Restore Security     | Prompts      | Man       | age Certifi  | cates  |   |
|                                                                |                      |              |           | -            |        |   |
|                                                                |                      |              |           |              |        |   |
|                                                                |                      | ОК           | C         | ancel        | Apply  |   |
| Exception Site L                                               | ist                  |              |           |              | ×      |   |
|                                                                |                      |              |           |              |        |   |
| Applications launched from th<br>appropriate security prompts. |                      | will be all  | owed to I | run atter ti | ne     |   |
| Click Add to add an item to th                                 | nis list.            |              |           |              |        |   |
|                                                                |                      |              |           |              |        |   |
|                                                                |                      |              |           |              |        |   |
|                                                                |                      |              |           |              |        |   |
|                                                                | $\backslash$         |              |           |              |        |   |
|                                                                | Ň                    | $\backslash$ |           |              |        |   |
|                                                                |                      |              | Add       | R            | emove  |   |
| FILE and HTTP protocols<br>We recommend using HT               |                      |              |           |              |        |   |
|                                                                |                      |              |           |              |        |   |
|                                                                |                      |              | 0         | К            | Cancel |   |

Click the "Add" button and enter the following URLs into the space provided or alternatively copy and paste the URLs from your browser's address bar.

For the production server enter <a href="http://aw.customs.gov.lc/awlive/">http://aw.customs.gov.lc/awlive/</a>

For the UAT/training server enter <a href="http://wics.customs.gov.lc/awuat/">http://wics.customs.gov.lc/awuat/</a>

The following Security Warning dialog box will appear. Click on the "Continue" button to save the ASYCUDA World URLs to the Exception Site List.

| Security Warning - HTTP Location                                                                                                    |                | $\times$ |
|----------------------------------------------------------------------------------------------------|----------------|----------|
| Including an HTTP Location on the Exce<br>Site List is considered a security risk                                                                                                    | ption          | 1        |
|                                                                                                    |                |          |
| Location: http://aw.customs.gov.lc                                                                                                    |                |          |
| Locations that use HTTP are a security risk and may con<br>information on your computer. We recommend includin<br>Exception Site List.                                                |                |          |
| Click Continue to accept this location or Cancel to abort t                                                                                                    | this change.   |          |
| C                                                                                                    | ontinue        | Cancel   |
|                                                                                                    |                |          |
|                                                                                                    |                |          |
| Exception Site List                                                                                                    |                | ×        |
| Exception Site List Applications launched from the sites listed below will be allow appropriate security prompts.                                                                     | wed to run af  |          |
| Applications launched from the sites listed below will be allo                                                                                                    | wed to run afi |          |
| Applications launched from the sites listed below will be allow<br>appropriate security prompts.<br>Location<br><u>Location</u><br><u>http://aw.customs.gov.lc/awlive/</u>            | wed to run af  |          |
| Applications launched from the sites listed below will be allow<br>appropriate security prompts.<br>Location<br>http://aw.customs.gov.lc/awlive/<br>http://wics.customs.gov.lc/awuat/ |                | ter the  |
| Applications launched from the sites listed below will be allow<br>appropriate security prompts.<br>Location<br><u>http://aw.customs.gov.lc/awlive/</u>                               |                | ter the  |
| Applications launched from the sites listed below will be allow<br>appropriate security prompts.<br>Location<br>http://aw.customs.gov.lc/awlive/<br>http://wics.customs.gov.lc/awuat/ |                | ter the  |

Click on the "OK" button. The Security tab should now show the URLs added to the Exception Site List.

| 🛓 Java Control                                                                                                    | Panel                                                                                                    |                    | _             | -         | ×                  |  |  |
|----------------------------------------------------------------------------------------------------|----------------------------------------------------------------------------------------------------|--------------------|---------------|-----------|--------------------|--|--|
| General Update Java                                                                                                    | Security /                                                                                                    | Advanced           |               |           |                    |  |  |
| Enable Java content                                                                                                    | for browse                                                                                                    | er and Web Start a | pplications   |           |                    |  |  |
| Security level for appli                                                                                                    | cations not                                                                                                    | on the Exception S | ite list      |           |                    |  |  |
| 🔘 Very High                                                                                                    |                                                                                                    |                    |               |           |                    |  |  |
|                                                                                                    | Only Java applications identified by a certificate from a trusted authority are allowed to run, and only if the certificate can be verified as not revoked. |                    |               |           |                    |  |  |
| High                                                                                                    |                                                                                                    |                    |               |           |                    |  |  |
| Java applications identified by a certificate from a trusted authority are allowed to run, even if the revocation status of the certificate cannot be verified. |                                                                                                    |                    |               |           |                    |  |  |
| Exception Site List<br>Applications launche<br>appropriate security<br>http://aw.customs.ge<br>http://wics.customs.                                             | prompts.<br>ov.lc/awlive                                                                                                    | e/                 | will be allow |           | ter the<br>te List |  |  |
|                                                                                                    |                                                                                                    |                    | · · ·         |           |                    |  |  |
|                                                                                                    |                                                                                                    | Restore Security P | rompts        | Manage Ce | ertificates        |  |  |
|                                                                                                    |                                                                                                    |                    | ОК            | Cancel    | Apply              |  |  |
|                                                                                                    |                                                                                                    |                    |               |           |                    |  |  |

The Exception Site List now shows the web addresses (URLs) for accessing each instance of the ASYCUDA World application.

N.B. Ensure that the checkbox next to the "Enable Java content for browser and Web Start applications" label is checked.

Click on the "Advanced" tab to edit the Java Console.

11

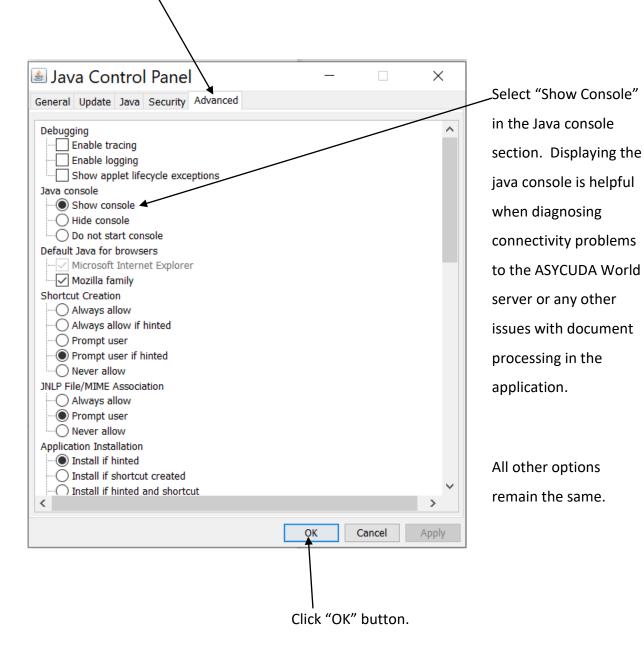

## You are now ready to login to ASYCUDA World!!